## Comment s'inscrire à The Bridge, la communauté de clients d'ADP thebridge.adp.ca

**Étape 1 : Connectez-vous à votre produit ADP.** Visitez la page de votre produit ADP et connectez-vous à l'aide des données d'accès liées à votre produit, comme d'habitude.

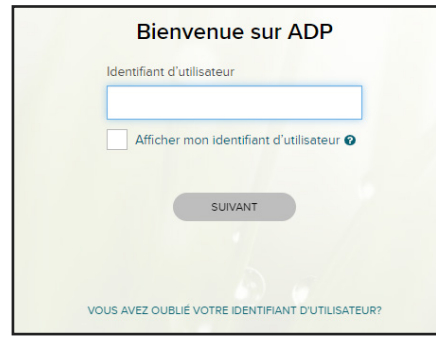

ADP Workforce Now En mouvement<sup>MS</sup> workforcenow.adp.com

ADP Workforce NowMD workforcenow.adp.com

ÉquipePaie par ADPMD teampay.adp.com

**Étape 2 : Cliquez sur l'icône de The Bridge,** dans le coin supérieur droit de votre écran d'accueil.

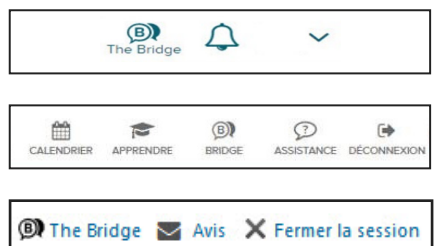

ADP Workforce Now En mouvement<sup>MS</sup>

ADP Workforce NowMD

ÉquipePaie par ADPMD

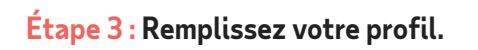

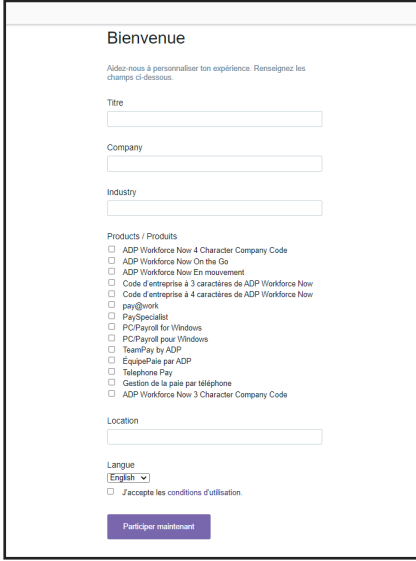

Entrez votre **titre**, le **nom de votre entreprise** et votre **secteur d'activité**.

Sélectionnez votre **produit**.

Entrez votre **emplacement** (p. ex., la ville).

Modifiez votre **préférence de langue**, au besoin.

Acceptez les **conditions d'utilisation** en cochant la case.

Cliquez sur **Participer maintenant**.

Après avoir suivi ces étapes, vous serez inscrit. Vous pouvez continuer à vous connecter à votre produit ADP et à cliquer sur l'icône de The Bridge pour accéder à la communauté en ligne n'importe où, n'importe quand.

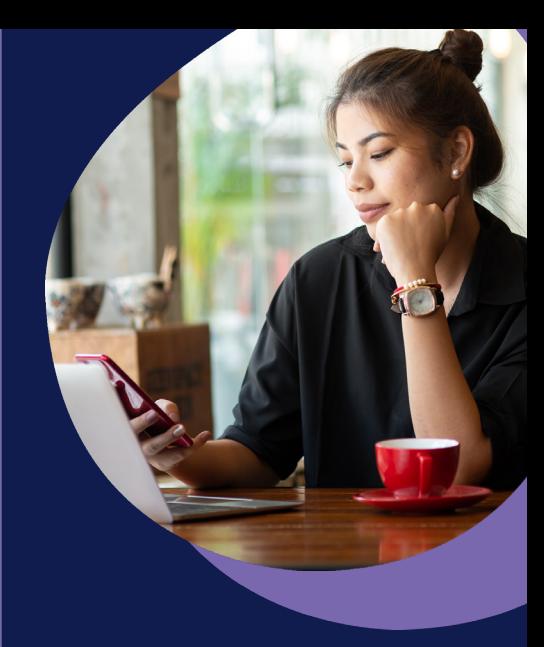

ADP Workforce Now En mouvement<sup>MS</sup>, ADP Workforce NowMD et ÉquipePaie par ADPMD

Découvrez comment vous inscrire à The Bridge sponsored by ADPMD, la communauté en ligne conçue exclusivement pour les clients d'ADP. Obtenez des réponses à vos questions, transmettez des meilleures pratiques et collaborez en ce qui a trait à des sujets liés aux produits ADP et aux ressources humaines.

**Vous avez besoin d'aide?**  Envoyez-nous un courriel à l'adresse **the\_bridge\_canada@ adp.com**

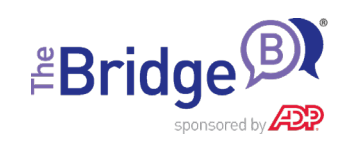